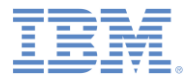

# *IBM Worklight V6.1.0* 入門

拡張ページのコンテナー

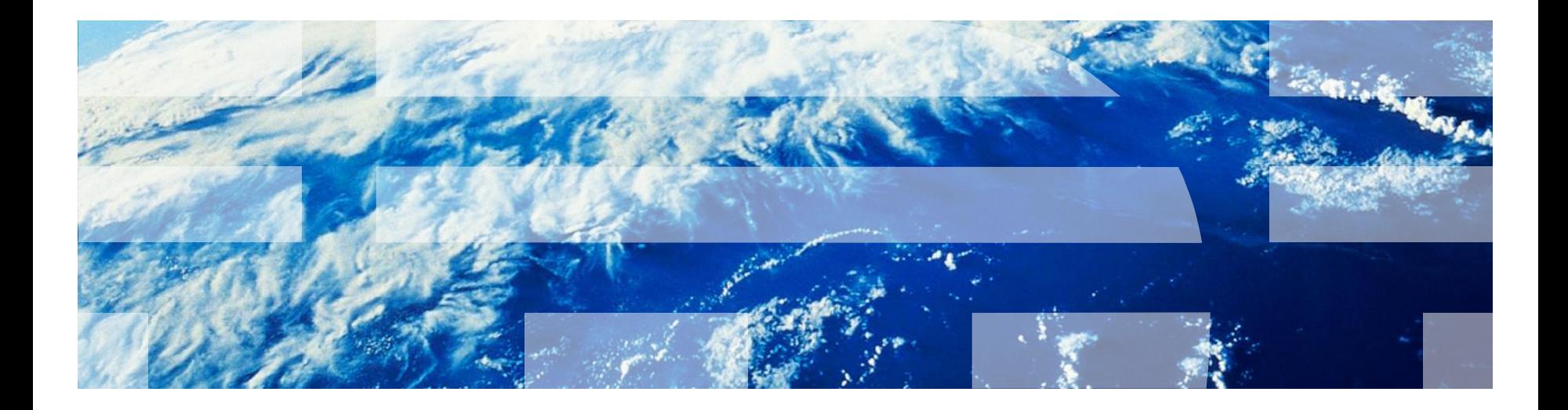

© Copyright International Business Machines Corporation 2012, 2013. All rights reserved. US Government Users Restricted Rights - Use, duplication or disclosure restricted by GSA ADP Schedule Contract with IBM Corp.

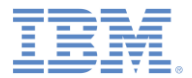

商標

- IBM、IBM ロゴ、ibm.com および WebSphere は、世界の多くの国で登録された International Business Machines Corporation の商標です。他の製品名および サービス名等は、それぞれ IBM または各社の商標である場合があります。現時 点での IBM の商標リストについては、[www.ibm.com/legal/copytrade.shtml](http://www.ibm.com/legal/copytrade.shtml) をご 覧ください。
- Java およびすべての Java 関連の商標およびロゴは Oracle やその関連会社の 米国およびその他の国における商標または登録商標です。
- この資料は、事前に IBM の書面による許可を得ずにその一部または全部を複製 することは禁じられています。

#### *IBM®* について

<http://www.ibm.com/ibm/us/en/> を参照してください。

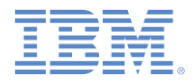

## このモジュールとその付属サンプルの使用

- このモジュールとその付属サンプルは、IBM® Worklight® Consumer Edition または IBM Worklight Enterprise Edition のいずれかで使用する ためのものです。
	- このモジュールに付属するサンプルは、無料の IBM Worklight Developer Edition でそのまま使用することはできません。このサンプル には、このモジュールでリモート・ロード機能をデモするための WAR ファ イルが含まれています。この WAR ファイルには、Apache Tomcat、 WebSphere® Application Server フル・プロファイル、WebSphere Application Server Liberty プロファイルなどのサーブレット・コンテナー が必要です。

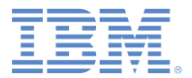

# アジェンダ

- IBM Mobile Conference アプリケーションの背景
	- モバイル・ビュー
	- フォーム・ベースの認証
- IBM Worklight へのアプリケーションのマイグレーション
	- IBM Worklight プロジェクトおよび環境の作成
	- リモート・ロード Android
	- リモート・ロード iOS
- IBM Mobile Conference アプリケーションの拡張
	- IBM Worklight クライアント API
	- IBM Worklight 統合
	- 暗号化キャッシュ
	- カメラ・サポート
- プロキシー考慮事項

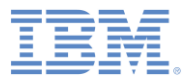

## 背景

- IBM Mobile Conference アプリケーション
	- モバイル Web アプリケーション

– サーバー・プログラミング・モデル

- JavaServer™ Pages (JSP)
- JavaServer Pages Standard Tag Library (JSTL)
- JavaServer Pages Expression Language (EL)

### – クライアント・プログラミング・モデル

- Dojox Mobile
- Dojo Mobile Device Theming
- セキュリティー
	- コンテナーによる管理
	- Java™ Enterprise Edition (Java EE) フォーム・ベースのログイン

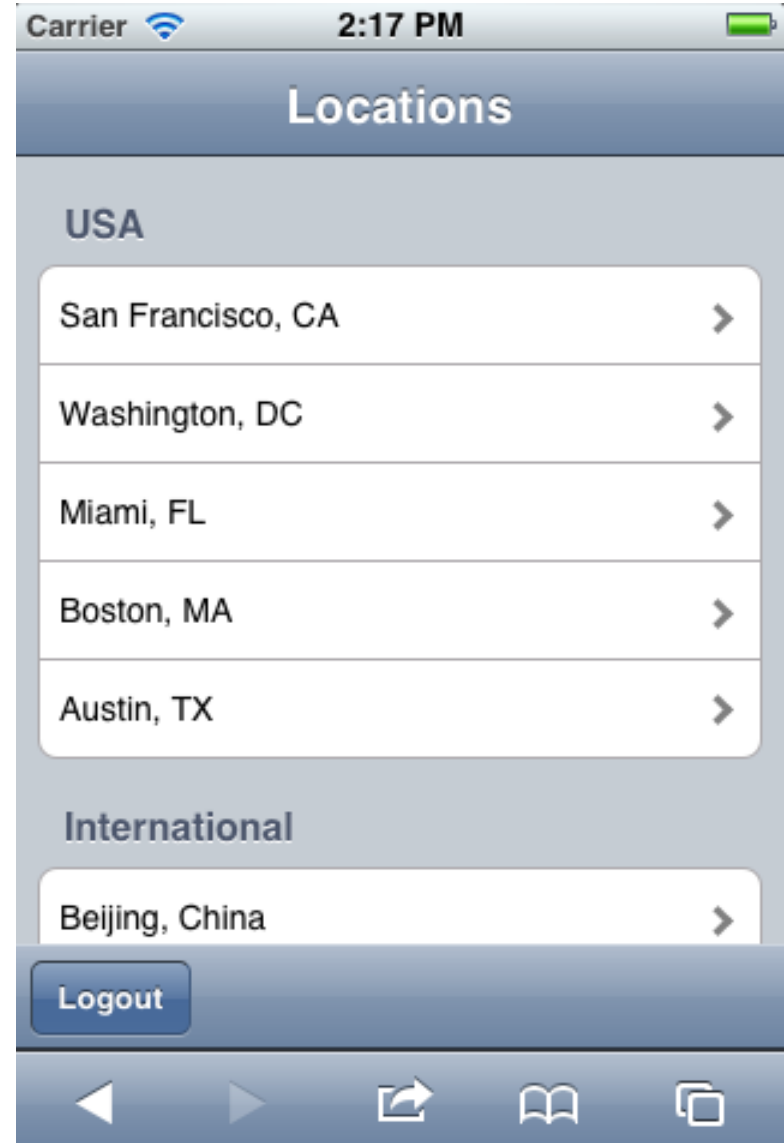

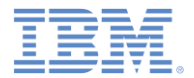

# モバイル・ビュー

 開発者は、Dojo に備わっているモバイル・ウィジェットを使用してモバイル・ ビューを素早く生成できます。

```
<div id="locations" dojoType="dojox.mobile.ScrollableView" selected="true">
    <h1 dojoType="dojox.mobile.Heading" label="Locations"></h1>
    <div class="list-category" dojoType="dojox.mobile.RoundRectCategory">USA</div>
    <ul dojoType="dojox.mobile.RoundRectList">
        <c:forEach var="location" items="${applicationScope.locationRegistryList['usa']}">
            <li dojoType="dojox.mobile.ListItem" class="mblVariableHeight"
                url="./confs.jsp?locationId=${location}"
                urlTarget="conferences" transition="slide">
                <div class="list-detail">
                    <div>${locationMap[location].city}, ${locationMap[location].state}</div>
            \le/li>
        \epsilon/c: for Each>
    \le/ul>
    ......
\epsilon/div>
```
 JSTL には、リストを反復してサーバー上に Dojox Mobile リスト項目を動 的に生成するための簡易な API が備わっています。

# フォーム・ベースの認証クライアント

- IBM Mobile Conference アプリケーションでは、アプ リケーションをホストする企 業にユーザーを登録して認 証する必要があります。
- アプリケーションはフォーム ・ベースのログインによって (すなわち、Dojox Mobile ビュー内に含まれているモ バイル Web フォームを使 用することで) 保護されま す。

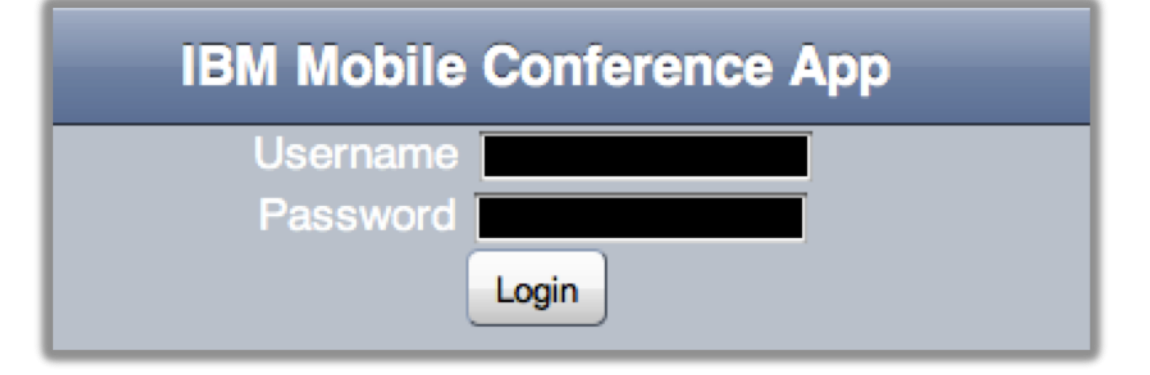

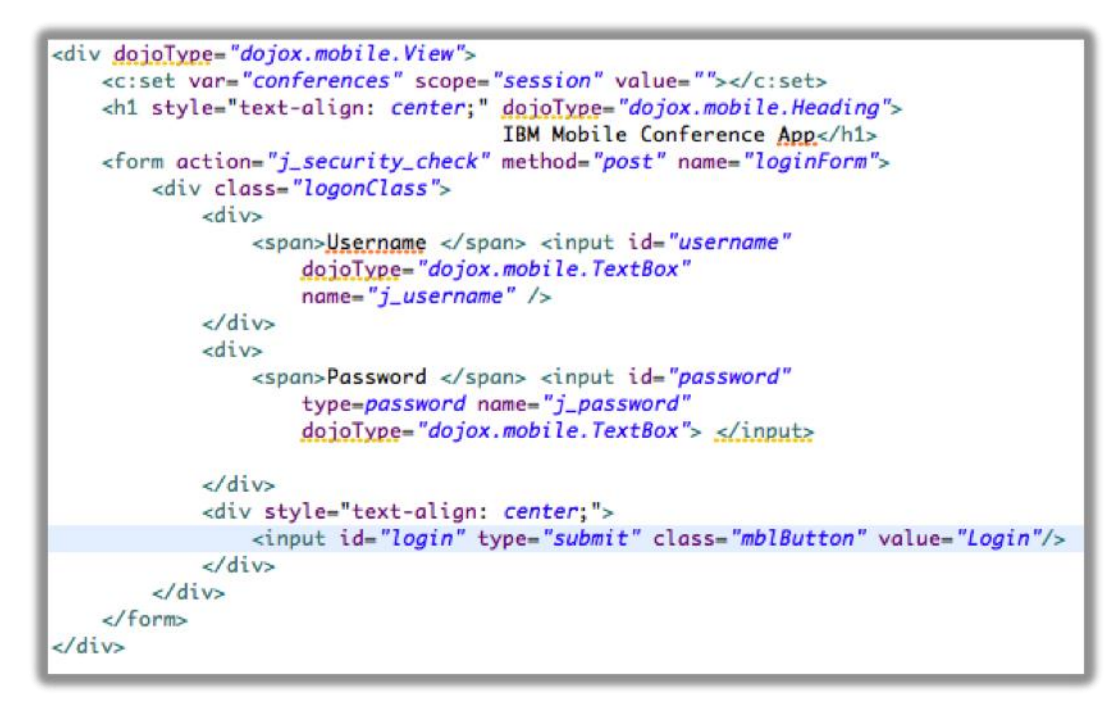

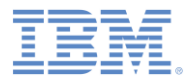

# フォーム・ベースの認証サーバー

- IBM Mobile Conference アプリケー ションは、Java Enterprise Edition ロール・サポートを使用するように構 成されています。
	- 保護されたリソースのホワイト・リ ストまたはパターン・ベースの URI
	- Java Enterprise Edition の標準 ログアウト機能に加えてログアウト のサポート

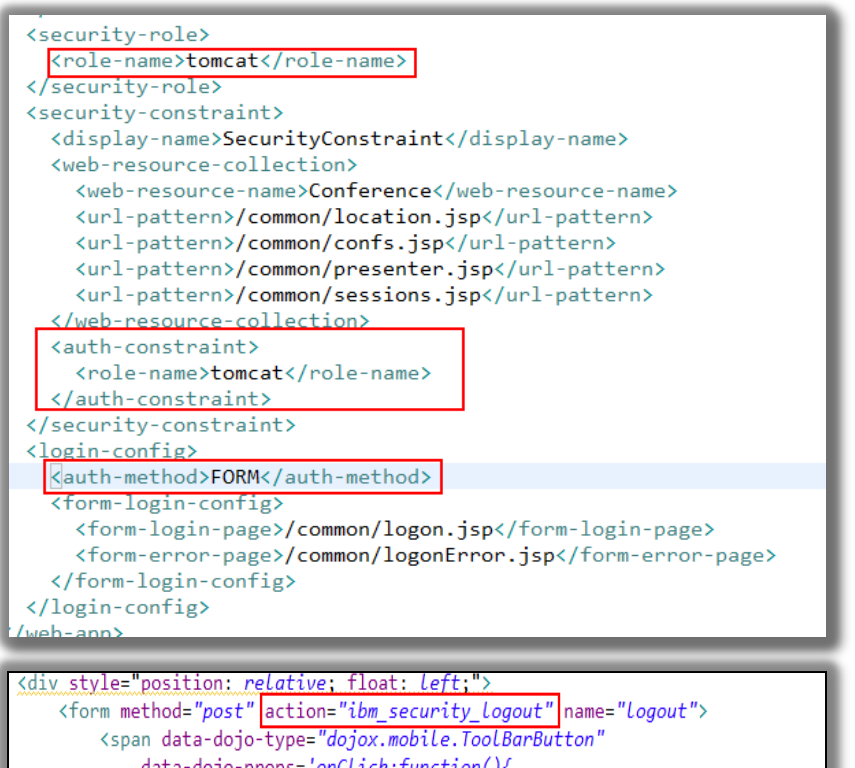

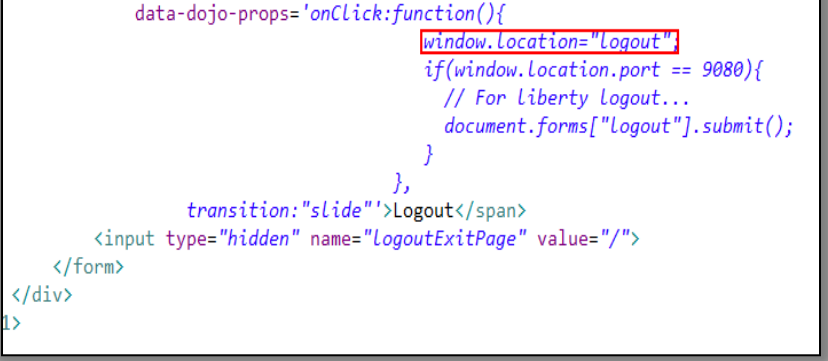

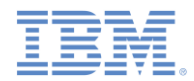

# 簡素化されたユーザー・レジストリーおよびロール構成

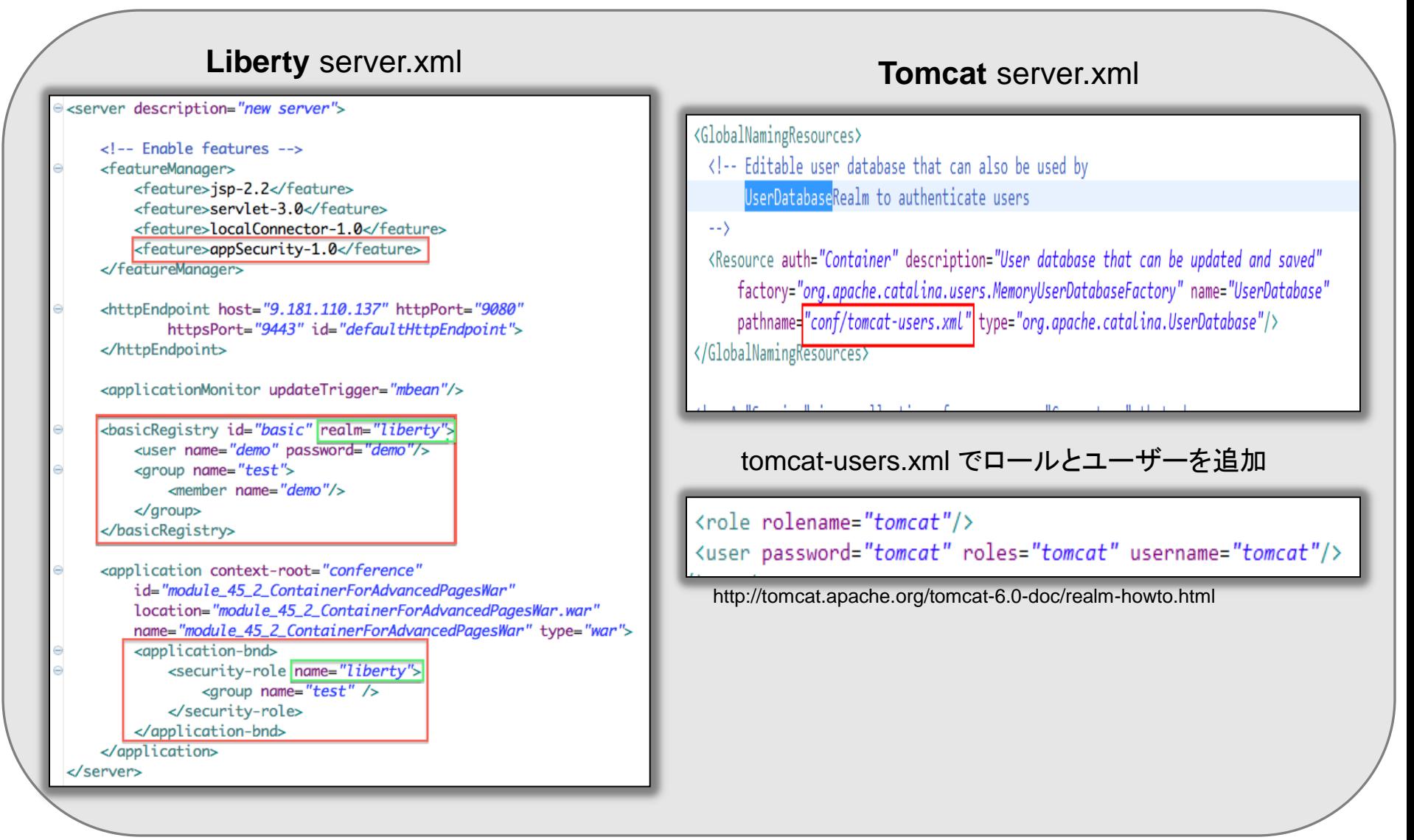

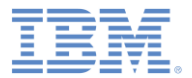

# アジェンダ

- IBM Mobile Conference アプリケーションの背景
	- モバイル・ビュー
	- フォーム・ベースの認証
- IBM Worklight へのアプリケーションのマイグレーション
	- IBM Worklight プロジェクトおよび環境の作成
	- リモート・ロード Android
	- リモート・ロード iOS
- IBM Mobile Conference アプリケーションの拡張
	- IBM Worklight クライアント API
	- IBM Worklight 統合
	- 暗号化キャッシュ
	- カメラ・サポート
- プロキシー考慮事項

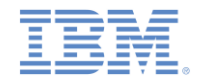

### *IBM Worklight®* へのアプリケーションのマイグレーション

- モバイル Web テクノロジーを使用すれば、多種多様なデバイスにアプリ ケーションをデプロイできます。
- アプリケーション・ストア (例: Apple iTunes や Google Play) の登場によ り、アプリケーションをホストしたりマーケティングしたりする方法も変わり、 それによって従来の配布方法の意味が薄れてきました。
- IBM Worklight には、ハイブリッド・アプリケーション・プログラミング・モデ ルを使用することでアプリケーション・ストアから配布できるクロスプラット フォーム・アプリケーションをビルドするためのソリューションが用意されて います。
- 通常、ハイブリッド・モデルでは、開発者はアプリケーションの HTML、 CSS、および JavaScript のコードを、アプリケーション・ストアにデプロイ されるアプリケーションの一部としてパッケージします。
- このモジュールでは、動的コンテンツのリモート・ロード機能について説明 します。この機能では、HTML、CSS、および JavaScript のコードは、ネイ ティブにパッケージされたハイブリッドの外側でホストされます。

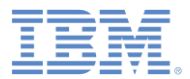

# *IBM Worklight* アプリケーションの作成

- プロジェクトとアプリケーションは、「IBM Worklight プロジェクト (IBM Worklight Project)」ウィザードを使用して作成されます。
- 1 つのプロジェクトで複数のアプリケーションをホストできます。
	- ただし、このモジュールでは、1 つのアプリケーション (ContainerForAdvancedPages) のみを使用します。

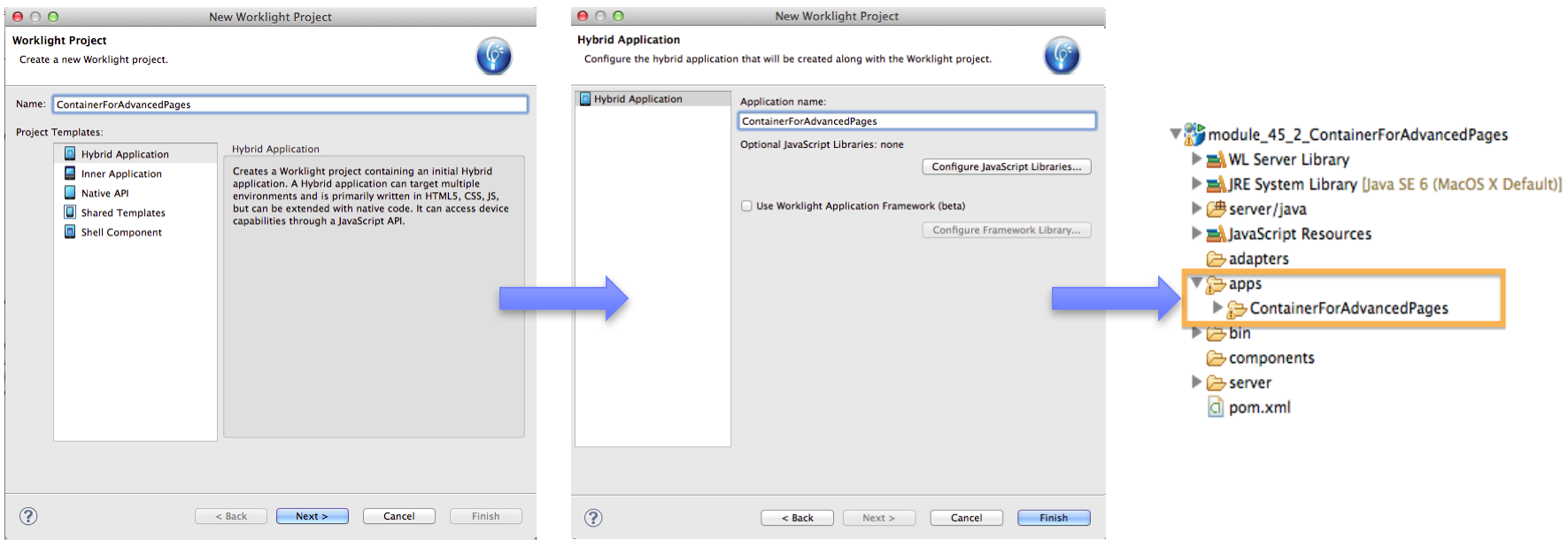

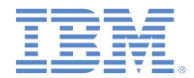

## *Worklight* 環境

- IBM Worklight には、ターゲット環境 (例: Android、iPhone、iPad) ごとに アプリケーション・プロジェクト構造を編成するためのモデルが用意されて います。
- 今回はターゲット環境が判明しているため、iPhone 環境と Android 環境 の両方が「Worklight 環境 (Worklight Environment)」ウィザードの一部と して選択されます。

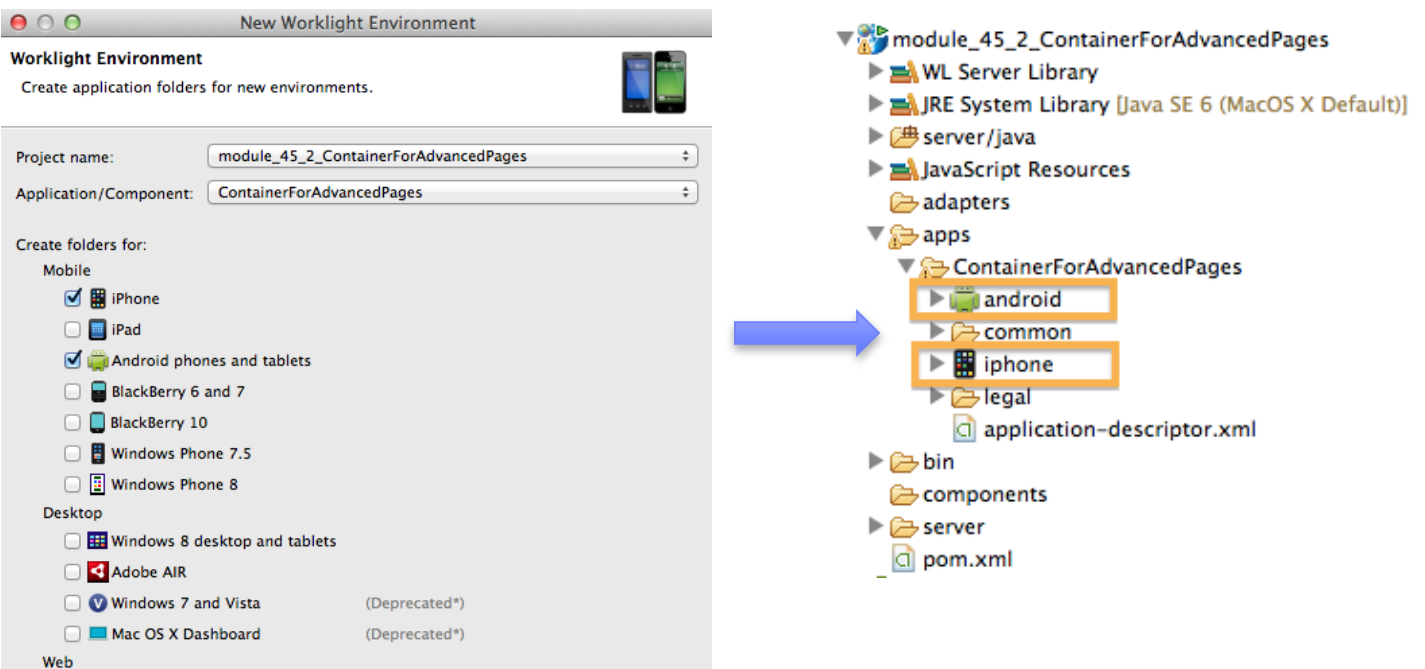

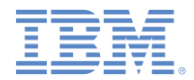

# *Worklight Android* 環境

- 「Worklight 環境 (Worklight Environment)」ウィザードのプロセスが完了す ると、テンプレート・ファイルが生成されてプロジェクトに組み込まれます。
- 前提:
	- メイン Web リソースがアプリケーションとともにパッケージされている (getWebMainFilePath() はローカル・ファイルを前提とします)。
	- Android アプリケーションが初めて開始されたときに初期 HTML ページが ロードされるように構成されている。

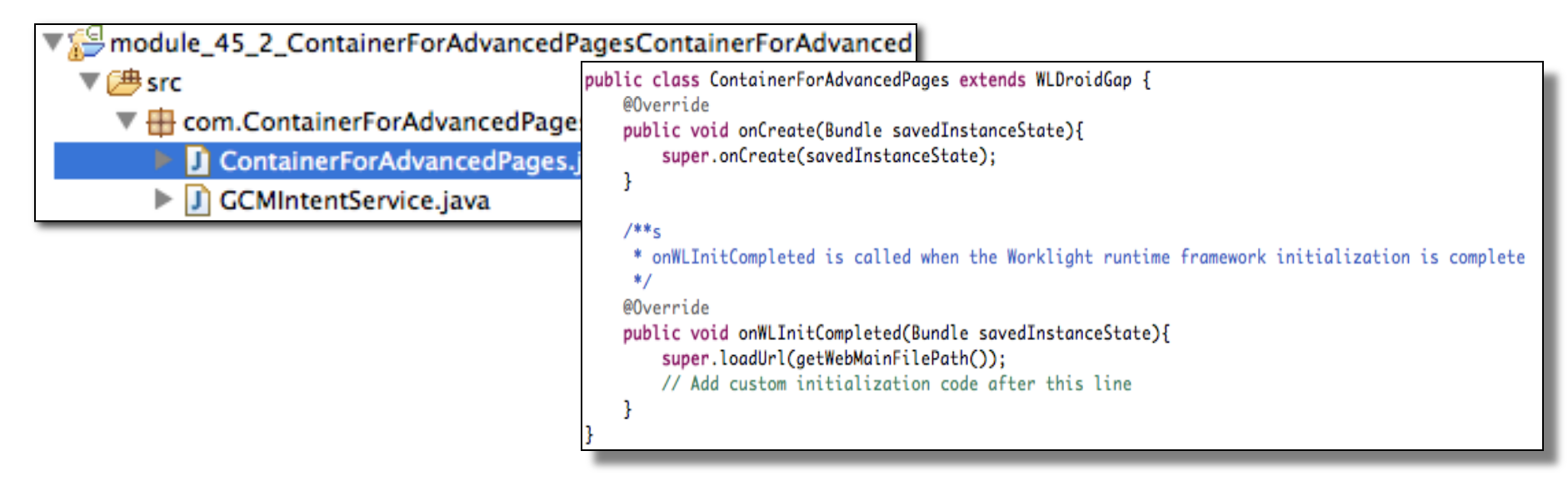

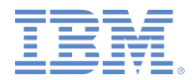

#### *Android* でのリモート・ロード

- 前のセクションでは、WLDroidGap のデフォルト・インスタンスがローカル・リソース をロードしようとしています。
- リソースをリモートでロードできるようにするには、正しいリソースがロードされるよう にアプリケーションを多少変更する必要があります。
- IBM Worklight アプリケーションを構成する作業の一環として、Worklight ルート URL (Worklight Server がホストされる場所) を指定できます。
- IBM Worklight には、このルート URL のエレメント (スキーマ、ホスト、ポートなど) を、Android アプリケーション内にパッケージされている wlclient.properties リソースから取得するための API が備わっています。
- リモート・ロード・アプリケーションでは、リモート・ロードの一環としてこの API が使 用されます。
	- 注: ブラウザー (Web ビュー) の同一ドメイン制限により、リモートでロードされたアプリケーションと Worklight Server は、 同一ホスト/ポート上に共存しているか、または共通プロキシー・ホスト/ポートを使用していなければなりません。

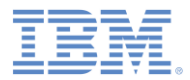

# リモート・ロード *Android* コード・スニペット

■ \*wlclient.properties &

 $wlServerProtocol = http$  $wlServerHost = 9.181.110.43$  $wlServerPort = 9080$  $wlServerContext = /$  $w$ lAppId =  $module_45_2_ContentnerForAdvanced Pages$  $wlAppVersion = 1.0$  $GcmSenderId =$  $enableSetting = true$ testWebResourcesChecksum = false  $i$ qnoredFileExtensions =

 開発者は、アプリケーションを開発 からテスト、テストから実動へと移 行するときに、リソース wlclient.properties を使用 してアプリケーション・プロパティー を更新できます。

 リモート・ロードでは、 リモート・ロードする Web リソースの元の 場所を示すために wlclient.proper ties ファイルが使用 されます。

\*ContainerForAdvancedPages.java & Licensed Materials - Property of IBM package com. ContainerForAdvancedPages; ⊕ import android.os.Bundle; public class ContainerForAdvancedPages extends WLDroidGap { @Override public void onWLInitCompleted(Bundle savedInstanceState) { // Additional initialization code from onCreate() was moved here CookieSyncManager.createInstance(appView.getContext()); CookieManager.getInstance().removeSessionCookie(); String resourceHome =  $getWLConfig() .getProtocol() +"://" + getWLConfig() .getHost():$ String port = getWLConfig().getPort(); //If port is 80, do not need use this port, otherwise need add port. if(Integer.parseInt(port)!=80){ resourceHome+=":"+port; loadUrl( resourceHome + "/conference", false) ; // do not clear cache appView.setBackgroundColor(Color.WHITE); // set background to white to ensure errors display @Override public void onCreate(Bundle savedInstanceState) { super.onCreate(savedInstanceState); // Additional initialization code was moved to onWLInitCompleted() public void loadUrl(String url) { loadUrl(url, false); // default is false

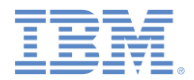

### リモート・ロード *Android* コード・スニペット

- Worklight アプリケーションを実行する前に、会議プロジェクトの WAR ファ イルをサーバーにデプロイしておく必要があります。
	- 例えば、開発環境の場合は、「会議プロジェクト **(conference project)**」**>**「実行 **(Run As)**」 **>** 「サーバー上で実行 **(Run on server)** 」を右クリックします (ダイアログが開きます)。
	- そのダイアログで「**Worklight Development Server**」を選択します。

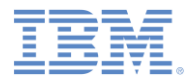

#### *Android* リモート・ロード実行中

- アプリケーションのインストール後、アプリケーションを開始して認証を行う ためのアイコンをクリックします。
- IBM Mobile Conference アプリケーションの各ビューは Ajax XHR によっ てロードされます (各ビューは、Ajax XHR で、それぞれのビューを扱う JSP によって生成されます)。
- 個々のビューを遷移するには右矢印をクリックします。

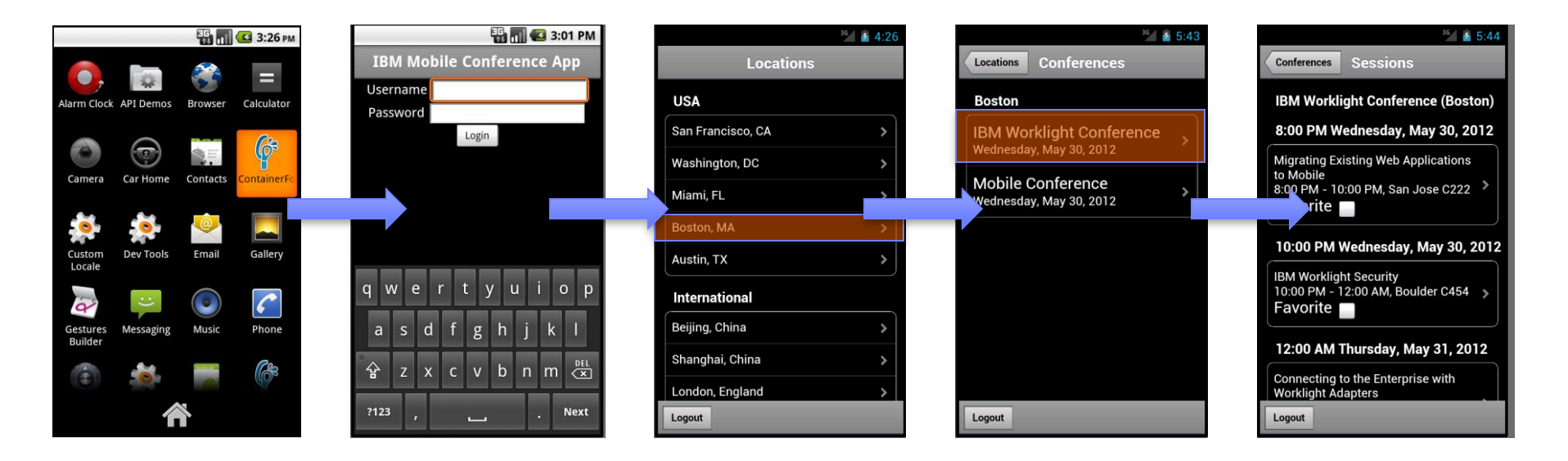

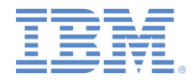

# *Worklight iOS* 環境

- config.xml ファイル内で OpenAllWhitelistURLsInWebView 設定が **true** に設定されていることを確認します。
	- この設定が **true** に設定されていない場合は、ローカルではない HTML ファイルは、当該ア プリケーションの Web ビューではなく Safari でロードされます。
- Cordova では、始動時にリモート URL を指定できません。リモート URL をロードするように WebView に指示する必要があります。
- アプリケーション代行クラスにおいてこのメソッド (**module452ContainerForAdvancedPages.m** にある) をオーバーライドします。

```
- (BOOL)application: (UIApplication *)application didFinishLaunchingWithOptions: (NSDictionary *)launchOptions
Ł
   BOOL ret = [super application:application didFinishLaunchingWithOptions:launchOptions];
    [[NSNotificationCenter defaultCenter] addObserver:self selector:@selector(didFinishWLNativeInit:)]
        name:@"didFinishWLNativeInit" object:nil];
    return ret;
ŀ
// Use this function to refer to webview
-(void) didFinishWLNativeInit:(NSNotification *)notification
Ł
   NSURL* remoteURL = [NSURL URLWithString: [self getRemoteURL]];
   NSURLRequest * request = [NSURLRequest request \n  requestWithURL: remoteURL];[self.viewController.webView loadRequest:request];
γ
   //Ensure all required keys are in the plist
   if(proto == nil || host == nil || port == nil){
       [NSException raise:@"[Remote Load Initialization Error]" format:@"host, port and protocol are
       all required keys in worklight.plist"];
   Y
  NSString* baseURL = [NSString stringWithFormat:@"%@://%@:%@%@", proto, host, port, @"/conference"];
   return baseURL:
```
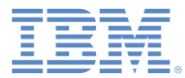

# *iOS* リモート・ロード実行中

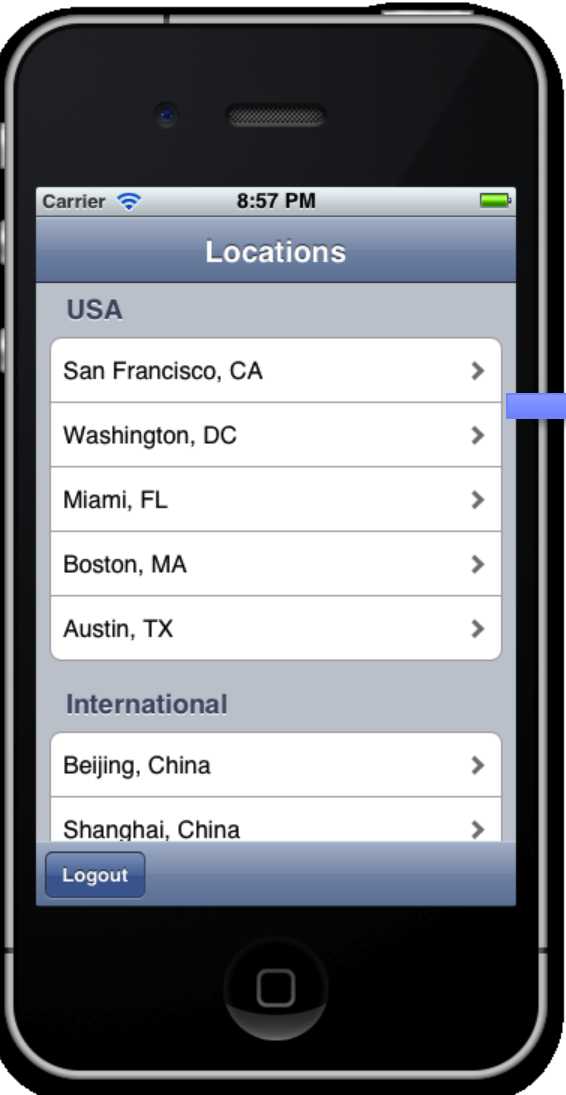

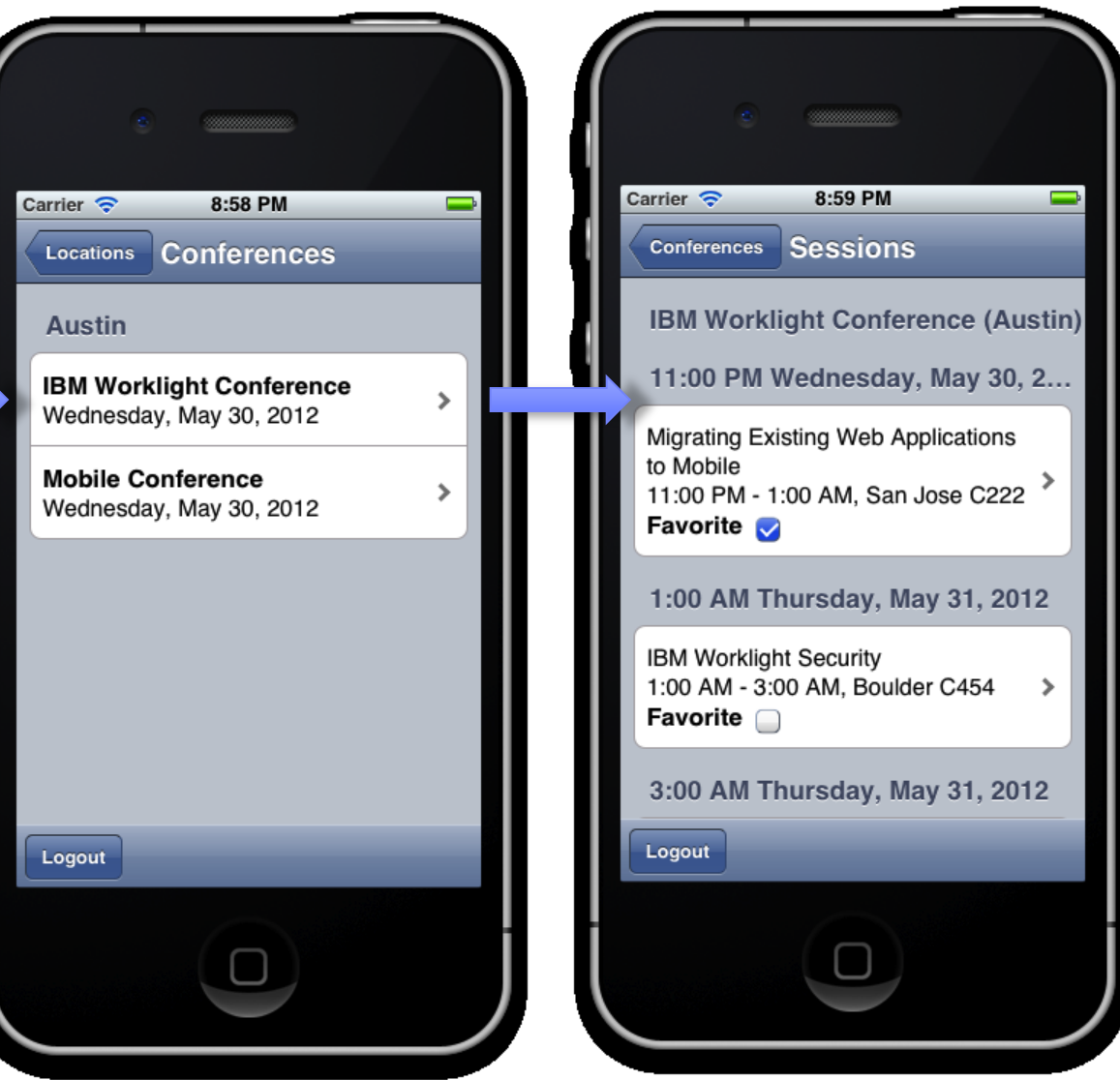

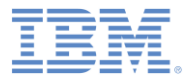

# アジェンダ

- IBM Mobile Conference アプリケーションの背景
	- モバイル・ビュー
	- フォーム・ベースの認証
- IBM Worklight へのアプリケーションのマイグレーション
	- IBM Worklight プロジェクトおよび環境の作成
	- リモート・ロード Android
	- リモート・ロード iOS
- IBM Mobile Conference アプリケーションの拡張
	- IBM Worklight クライアント API
	- IBM Worklight 統合
	- 暗号化キャッシュ
	- カメラ・サポート
- プロキシー考慮事項

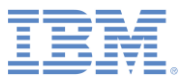

# *IBM Mobile Conference* アプリケーションを *IBM Worklight* に拡張

- IBM Worklight には、ハイブリッド・アプリケーション開発用の クライアント・ライブラリーが用意されています。
- API はプラットフォームに依存しませんが、多くの場合、API はプラットフォーム固有の実装環境により支えられています。
- 会議アプリケーションにはリモートでサービスが提供されるた め、クライアント・サイド・ライブラリーを会議アプリケーションと ともにパッケージする必要があります。
- プラットフォーム固有の実装環境は、Web アプリケーションに おいて独自のフォルダー構造になっています。

```
<c:choose>
    <c:when test="${fn:contains(iOSClient, 'Android')}">
        <link rel="stylesheet" type="text/css"
             href="dojox/mobile/themes/android/android.css"></link>
    \langle c : \mathsf{when} \rangle<c:otherwise>
        <link rel="stylesheet" type="text/css"
             href="dojox/mobile/themes/iphone/iphone.css"></link>
    \epsilon/c: otherwise>
</c:choose>
</head>
```
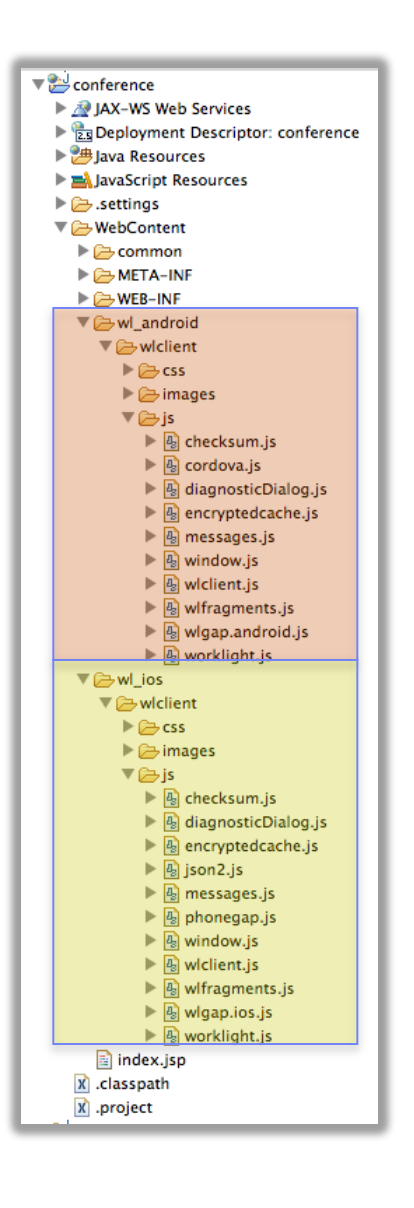

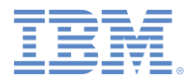

# *IBM Worklight* 統合

- IBM Mobile Conference アプ リケーションが認証プロセスを 完了すると、モバイル・デバイ ス・クライアントは WL.Client.init() を使用 して、Worklight Server に初期 プロパティーを記録しているデ バイスを初期化します。
- WL.Client.init は、アプリ ケーション保全性検証、アプリ ケーション更新、および他の機 能に対する柔軟なモデルを提 供します。

```
WL.S<sub>td</sub>: StaticAppProps = {
   "APP_DISPLAY_NAME": "ContainerForAdvancedPages",
   "APP_SERVICES_URL": "\/apps\/services\/",
   "APP_VERSION": "1.0",
   "ENVIRONMENT": "android",
   "LOGIN_DISPLAY_TYPE": "embedded",
    "WORKLIGHT_ROOT_URL": "\/apps\/services\/api\/ContainerForAdvancedPages\/android\/"
};
```

```
function(ready, mobile, parser, database, registry, query, photo) {
   function success()console.info('WL init success...');
   function failure(){
       console.info('WL init failure...');
   Ą.
   ready(function(){
       parser.parse();
       WL.Client.init({onSuccess:success, connectOnStartup:false, showLogger:true});
       photo.init():
       var presentersView = registry.byId("presenters");
       dojo.connect(presentersView, "onBeforeTransitionIn", null,
```
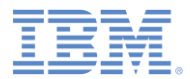

# 暗号化キャッシュ

- 暗号化オフライン・キャッシュ (Encrypted Offline Cache: EOC) API は、HTML5 ローカル・キャッ シュを使用してデータを安全に保 管するために使用されます。
- 会議アプリケーションは、お気に入 りセッションのリストを安全に保存 するために EOC を使用します。

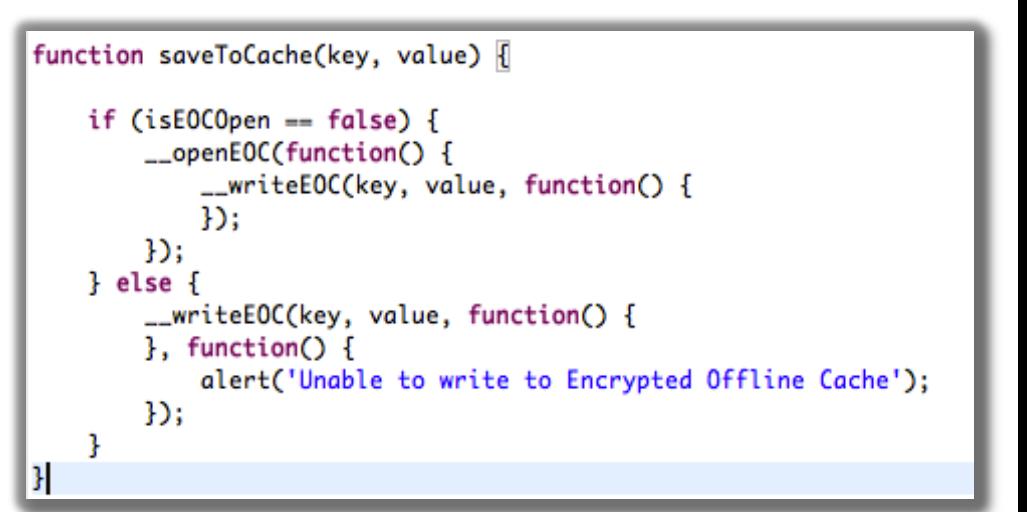

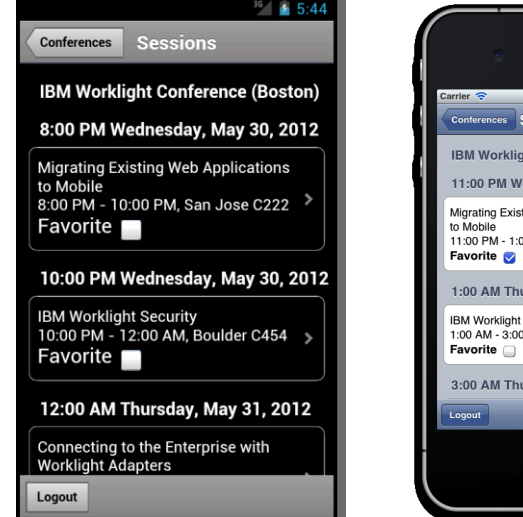

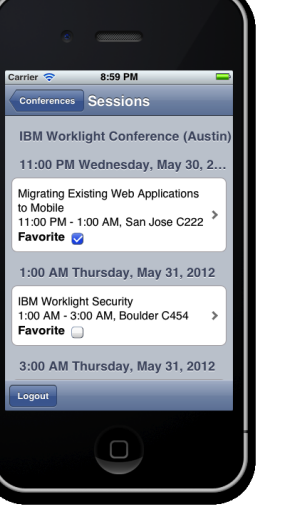

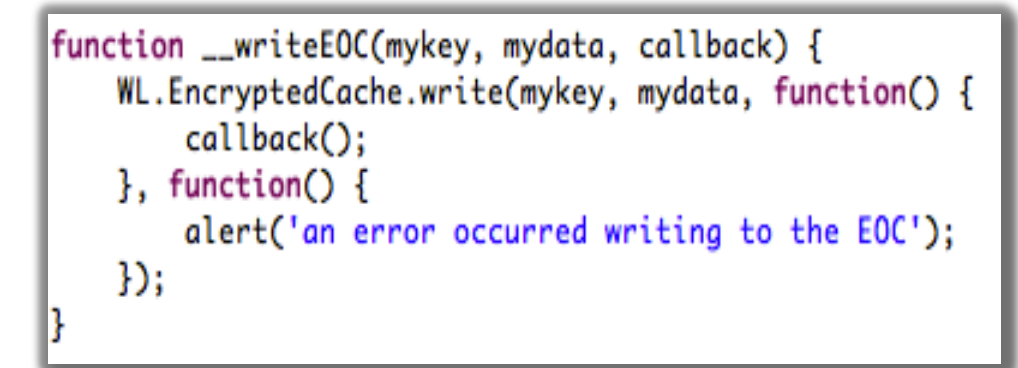

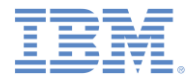

#### カメラ・サポート

- IBM Worklight クライアント API は、アプリケーションを拡張して会議の写 真を撮影できるようにする場合に使用します。
- このアプリケーションにはソーシャル機能があり、ユーザーは他の会議出 席者の写真を表示できます。

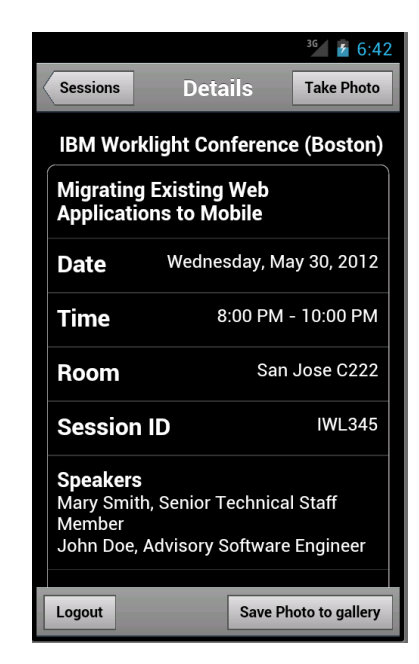

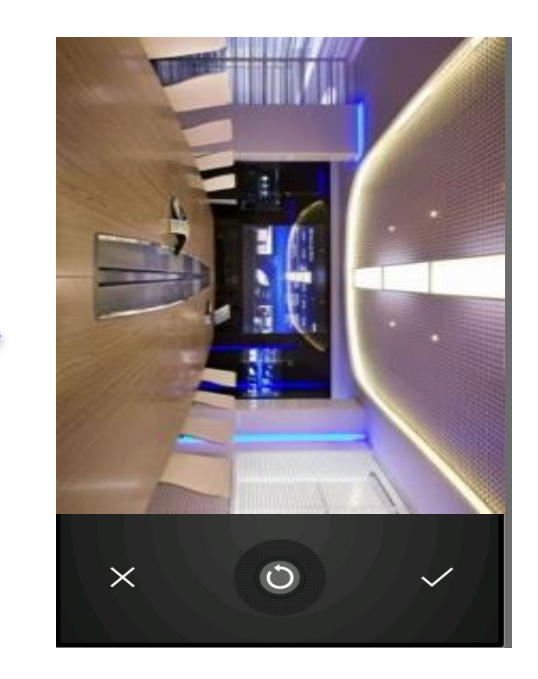

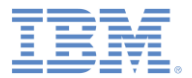

# アジェンダ

- IBM Mobile Conference アプリケーションの背景
	- モバイル・ビュー
	- フォーム・ベースの認証
- IBM Worklight へのアプリケーションのマイグレーション
	- IBM Worklight プロジェクトおよび環境の作成
	- リモート・ロード Android
	- リモート・ロード iOS
- IBM Mobile Conference アプリケーションの拡張
	- IBM Worklight クライアント API
	- IBM Worklight 統合
	- 暗号化キャッシュ
	- カメラ・サポート
- プロキシー考慮事項

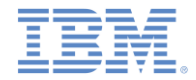

# プロキシー考慮事項

- IBM Worklight は、広く知れ渡っているプロキシー・ソリューションと互換性があり ます。
- WebSphere HTTP プラグイン・サポート
	- IBM Mobile Conference アプリケーションをホストしている Worklight Server と WebSphere Application Server の両方に要求を経路指定するために共有 plugin-cfg.xml **が1つ必要です**。
- Apache Web サーバー・サポート
	- Web サーバーによって mod プロキシー・モジュールがロードされなければなり ません。

```
<IfModule mod_proxy.c>
<Proxy *>
     Order deny,allow
     Allow from all
</Proxy>
## ibm mobile conference app
  ProxyPass /conference http://${hostname1}:7080/conference
  ProxyPassReverse /conference http://${hostname1}:7080/conference
## Worklight services
  ProxyPass /apps http:/${hostname2}:8080/apps
  ProxyPassReverse /apps http://${hostname2}:8080/apps
</IfModule>
```
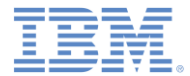

# 特記事項

- これらの資料は、以下のご使用条件に同意していただける場合に限りご使用いただけます。
- 本書は米国 IBM が提供する製品およびサービスについて作成したものです。
- 本書に記載の製品、サービス、または機能が日本においては提供されていない場合があります。日本で利用可能 な製品、サービス、および機能については、日本 IBM の営業担当員にお尋ねください。 本書で IBM 製品、プログ ラム、またはサービスに言及していても、その IBM 製品、プログラム、または サービスのみが使用可能であること を意味するものではありません。 これらに代えて、IBM の知的所有権を侵害することのない、機能的に同等の 製 品、プログラム、またはサービスを使用することができます。 ただし、IBM 以外の製品とプログラムの操作またはサ ービスの 評価および検証は、お客様の責任で行っていただきます。
- IBM は、本書に記載されている内容に関して特許権 (特許出願中のものを含む) を保有している場合があります。 本書の提供は、お客様にこれらの特許権について実施権を許諾することを意味するものではありません。実施権 についてのお問い合わせは、書面にて下記宛先にお送りください。
	- 〒103-8510 東京都中央区日本橋箱崎町19番21号 日本アイ・ビー・エム株式会社 法務・知的財産 知的財産権ライセンス渉外
- 以下の保証は、国または地域の法律に沿わない場合は、適用されません。 **IBM** およびその直接または間接の子 会社は、本書を特定物として現存するままの状態で提供し、 商品性の保証、特定目的適合性の保証および法律 上の瑕疵担保責任を含む すべての明示もしくは黙示の保証責任を負わないものとします。国または地域によって は、法律の強行規定により、保証責任の制限が 禁じられる場合、強行規定の制限を受けるものとします。
- この情報には、技術的に不適切な記述や誤植を含む場合があります。本書は定期的に見直され、必要な変更は 本書の次版に組み込まれます。IBM は予告なしに、随時、この文書に記載されている製品またはプログラムに対 して、 改良または変更を行うことがあります。
- 本書において IBM 以外の Web サイトに言及している場合がありますが、便宜のため記載しただけであり、決して それらの Web サイトを推奨するものではありません。それらの Web サイトにある資料は、この IBM 製品の資料 の一部では ありません。それらの Web サイトは、お客様の責任でご使用ください。
- IBM は、お客様が提供するいかなる情報も、お客様に対してなんら義務も負うことのない、 自ら適切と信ずる方法 で、使用もしくは配布することができるものとします。
- 本プログラムのライセンス保持者で、(i) 独自に作成したプログラムと その他のプログラム (本プログラムを含む) と の間での情報交換、 および (ii) 交換された情報の相互利用を可能にすることを目的として、 本プログラムに関す る情報を必要とする方は、下記に連絡してください。
	- IBM Corporation Dept F6, Bldg 1 294 Route 100 Somers NY 10589-3216 USA
- 本プログラムに関する上記の情報は、適切な使用条件の下で使用すること ができますが、有償の場合もあります
- 本書で説明されているライセンス・プログラムまたはその他のライセンス資 料は、IBM 所定のプログラム契約の契 約条項、IBM プログラムのご使用条件、 またはそれと同等の条項に基づいて、IBM より提供されます。
- IBM 以外の製品に関する情報は、その製品の供給者、出版物、もしくはその他の公に利用可能なソースから入手 したものです。IBM は、それらの製品のテストは行っておりません。したがって、 他社製品に関する実行性、互換 性、またはその他の要求については確証できません。 IBM 以外の製品の性能に関する質問は、それらの製品の 供給者にお願いします。

#### 著作権使用許諾**:**

。

- 本書には、様々なオペレーティング・プラットフォームでのプログラミング手法を例示するサンプル・アプリケーション ・プログラムがソース言語で掲載されています。お客様は、サンプル・プログラムが書かれているオペレーティング・ プラットフォームのアプリケーション・プログラミング・インターフェースに 準拠したアプリケーション・プログラムの開 発、使用、販売、配布を目的として、 いかなる形式においても、IBM に対価を支払うことなくこれを複製し、改変し、 配布することができます。 このサンプル・プログラムは、あらゆる条件下における完全なテストを経ていません。従 って IBM は、これらのサンプル・プログラムについて信頼性、利便性もしくは機能性が あることをほのめかしたり、 保証することはできません。
- それぞれの複製物、サンプル・プログラムのいかなる部分、またはすべての派生的創作物にも、次の ように、著作 権表示を入れていただく必要があります。
	- © (お客様の会社名) (西暦年).このコードの一部は、IBM Corp. のサンプル・プログラムから取られていま す。 © Copyright IBM Corp. \_年を入れる\_. All rights reserved.

#### プライバシー・ポリシーの考慮事項

- サービス・ソリューションとしてのソフトウェアも含めた IBM ソフトウェア製品 (「ソフトウェア・オファリング」) では、製 品の使用に関する情報の収集、エンド・ユーザーの使用感の向上、エンド・ユーザーとの対話またはその他の目的 のために、Cookie はじめさまざまなテクノロジーを使用することがあります。多くの場合、ソフトウェア・オファリング により個人情報が収集されることはありません。IBM の「ソフトウェア・オファリング」の一部には、個人情報を収集 できる機能を持つものがあります。ご使用の「ソフトウェア・オファリング」が、これらの Cookie およびそれに類する テクノロジーを通じてお客様による個人情報の収集を可能にする場合、以下の具体的事項を確認ください。
- このソフトウェア・オファリングは、展開される構成に応じて、(アプリケーション・サーバーが生成する) セッション情 報を収集するセッションごとの Cookie を使用する場合があります。これらの Cookie は個人情報を含まず、セッシ ョン管理のために要求されるものです。加えて、匿名ユーザーの認識および管理のために持続的な Cookie が無 作為に生成される場合があります。これらの Cookie も個人情報を含まず、要求されるものです。
- この「ソフトウェア・オファリング」が Cookie およびさまざまなテクノロジーを使用してエンド・ユーザーから個人を特 定できる情報を収集する機能を提供する場合、お客様は、このような情報を収集するにあたって適用される法律、 ガイドライン等を遵守する必要があります。これには、エンドユーザーへの通知や同意の要求も含まれますがそれ らには限られません。このような目的での Cookie を含む様々なテクノロジーの使用の詳細については、IBM の『 IBM オンラインでのプライバシー・ステートメント』(http://www.ibm.com/privacy/details/jp/ja/) の『クッキー、ウェブ ・ビーコン、その他のテクノロジー』および『IBM Software Products and Software-as-a-Service Privacy Statement』(http://www.ibm.com/software/info/product-privacy) を参照してください。

# サポートおよびコメント

- IBM Worklight の一連の文書、トレーニング資料、および質問をポストできるオンライン・フォーラムはすべて、次の IBM Web サイトからご覧になれます。 – <http://www.ibm.com/mobile-docs>
- サポート
	- ソフトウェア・サブスクリプション & サポート (ソフトウェア・メンテナンスと呼ばれる場合もあります) は、パスポート・アドバンテージおよびパスポート・ア ドバンテージ・エクスプレスから購入されたライセンスに含まれています。International Passport Advantage Agreement および IBM [In](http://www.ibm.com/software/passportadvantage)ternational Passport Advantage Express Agreement の追加情報については、次のパスポート・アドバンテージ Web サイトを参照してください。
		- <http://www.ibm.com/software/passportadvantage>
	- ソフトウェア・サブスクリプション & サポートが有効になっている場合、IBM は、インストールおよび使用法 (ハウツー) に関する短期間の FAQ に対す るサポートや、コード関連の質問に対するサポートを提供します。詳しくは、次の IBM ソフトウェア・サポート・ハンドブックを参照してください[。](http://www.ibm.com/support/handbook)
		- <http://www.ibm.com/support/handbook>
- ご意見
	- 本資料に関するご意見をお寄せください。本資料の具体的な誤りや欠落、正確性、編成、題材、または完成度に関するご意見をお寄せください。お寄 せいただくご意見は、本マニュアルまたは製品の情報、およびその情報の提示方法に関するもののみとしてください。
	- 製品の技術的な質問および情報、および価格については、担当の IBM 営業所、IBM ビジネス・パートナー、または認定リマーケターにお問い合わせ ください。
	- IBM は、お客様が提供するいかなる情報も、お客様に対してなんら義務も負うことのない、自ら適切と信ずる方法で、使用もしくは配布することができ るものとします。IBM またはいかなる組織も、お客様から提示された問題についてご連絡を差し上げる場合にのみ、お客様が提供する個人情報を使 用するものとします。
	- どうぞよろしくお願いいたします。
	- 次の IBM Worklight Developer Edition サポート・コミュニティーにご意見をお寄せください。
		- <https://www.ibm.com/developerworks/mobile/worklight/connect.html>
	- IBM からの回答を希望される場合は、以下の情報をご連絡ください。
		- 氏名
		- 住所
		- 企業または組織
		- 電話番号
		- E メール・アドレス

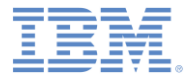

# ありがとうございました

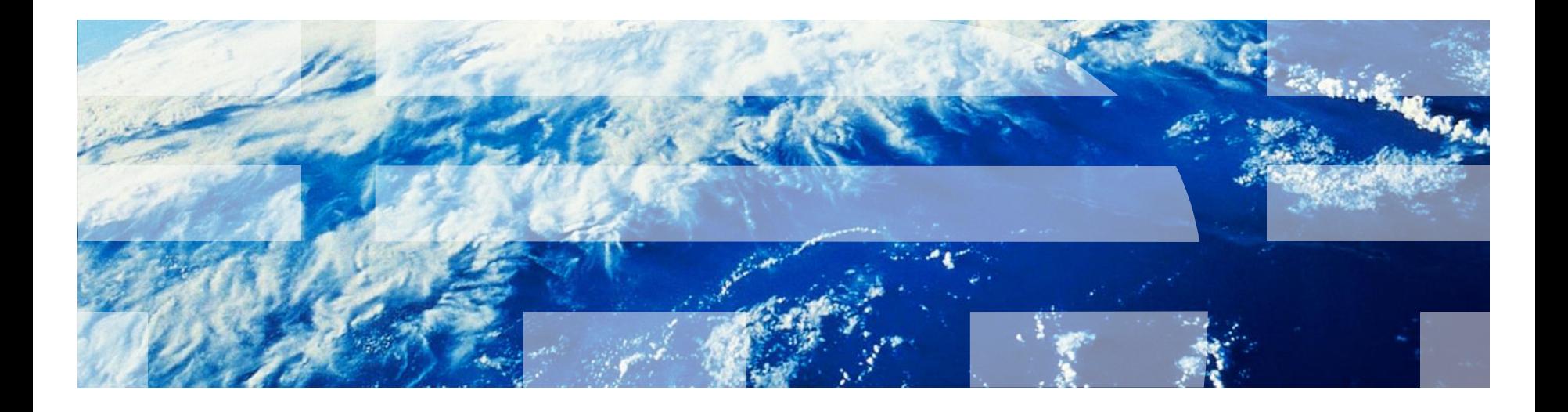

© Copyright International Business Machines Corporation 2012, 2013. All rights reserved. US Government Users Restricted Rights - Use, duplication or disclosure restricted by GSA ADP Schedule Contract with IBM Corp.